#### МИНИСТЕРСТВО НАУКИ И ВЫСШЕГО ОБРАЗОВАНИЯ РОССИЙСКОЙ ФЕДЕРАЦИИ

федеральное государственное бюджетное образовательное учреждение высшего образования «АЛТАЙСКИЙ ГОСУДАРСТВЕННЫЙ УНИВЕРСИТЕТ»

> Колледж Алтайского государственного университета Отделение экономики и информационных технологий

## Разработка игры «Морской бой»

Выполнила студентка 2 курса группы К.105с9-3 Радчен Ксения Дмитриевна Научный руководитель: Притула Ж.В.

Объект - язык программирования Python. Предмет - игра «Морской бой». Цель - реализации игры Морской бой на языке Python.

## Задачи:

- 1. Провести анализ предметной области;
- 2. Изучить доступные средства программирования;
- 3. Разработать структуру программы.
- 4. Написать код игры Морской бой

## Выбор языка программирования для разработки программы

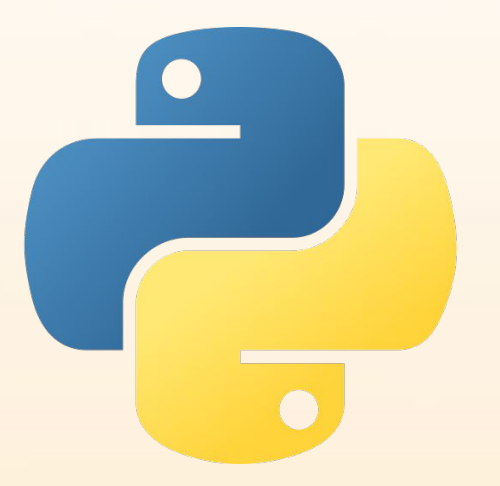

Python – это скриптовый язык программирования. Он универсален, поэтому подходит для решения разнообразных задач и для многих платформ.

Синтаксис Питона максимально облегчен, что позволяет выучить его за сравнительно короткое время. Ядро имеет очень удобную структуру, а широкий перечень встроенных библиотек позволяет применять внушительный набор полезных функций и возможностей. ЯП может использоваться для написания прикладных приложений, а также разработки WEBсервисов.

#### Библиотека Tkinter для реализации интерфейса

Tkinter– это **кроссплатформенная библиотека для разработки графического интерфейса на языке Python** (начиная с Python 3.0 переименована в tkinter). Tkinter расшифровывается как Tk interface, и является интерфейсом к Tcl/Tk. Tkinter входит в стандартный дистрибутив Python.

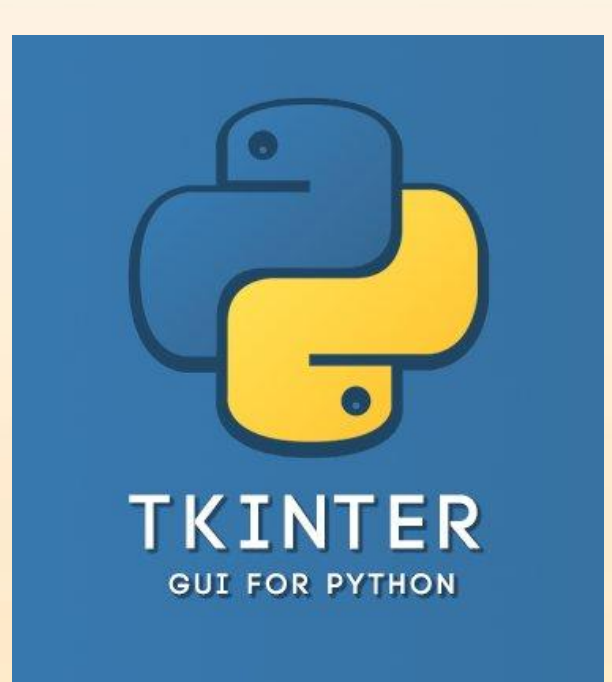

## Игра "Морской бой"

Это – увлекательная развивающая игра, в которой участвуют два игрока. Цель – уничтожить корабли соперника быстрее, чем он потопит ваши. Каждому игроку понадобится листок бумаги, желательно в клеточку, ручка, можно пользоваться карандашом. Игрок рисует на листке два квадрата, размер каждого из них 10×10, т.е по 10 клеток по вертикали и горизонтали. .

• Но в неё можно играть в любом возрасте, в этом и состоит её актуальность, здесь нет никаких ограничений, а также эта игра отлично развивает логику и стратегическое мышление.

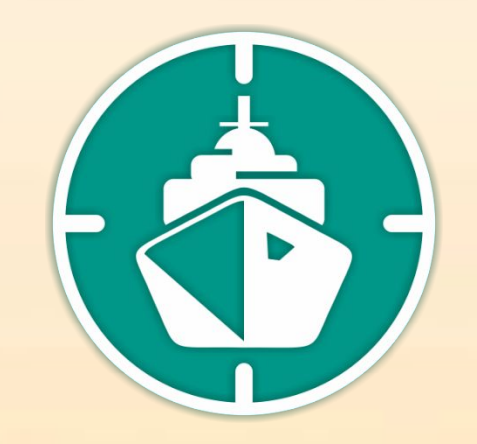

#### Импорт необходимых библиотек

 $\frac{1}{\pi}$ from tkinter import  $\star$ from tkinter import messagebox import time import random

#### Создание игрового окна, полей и кораблей

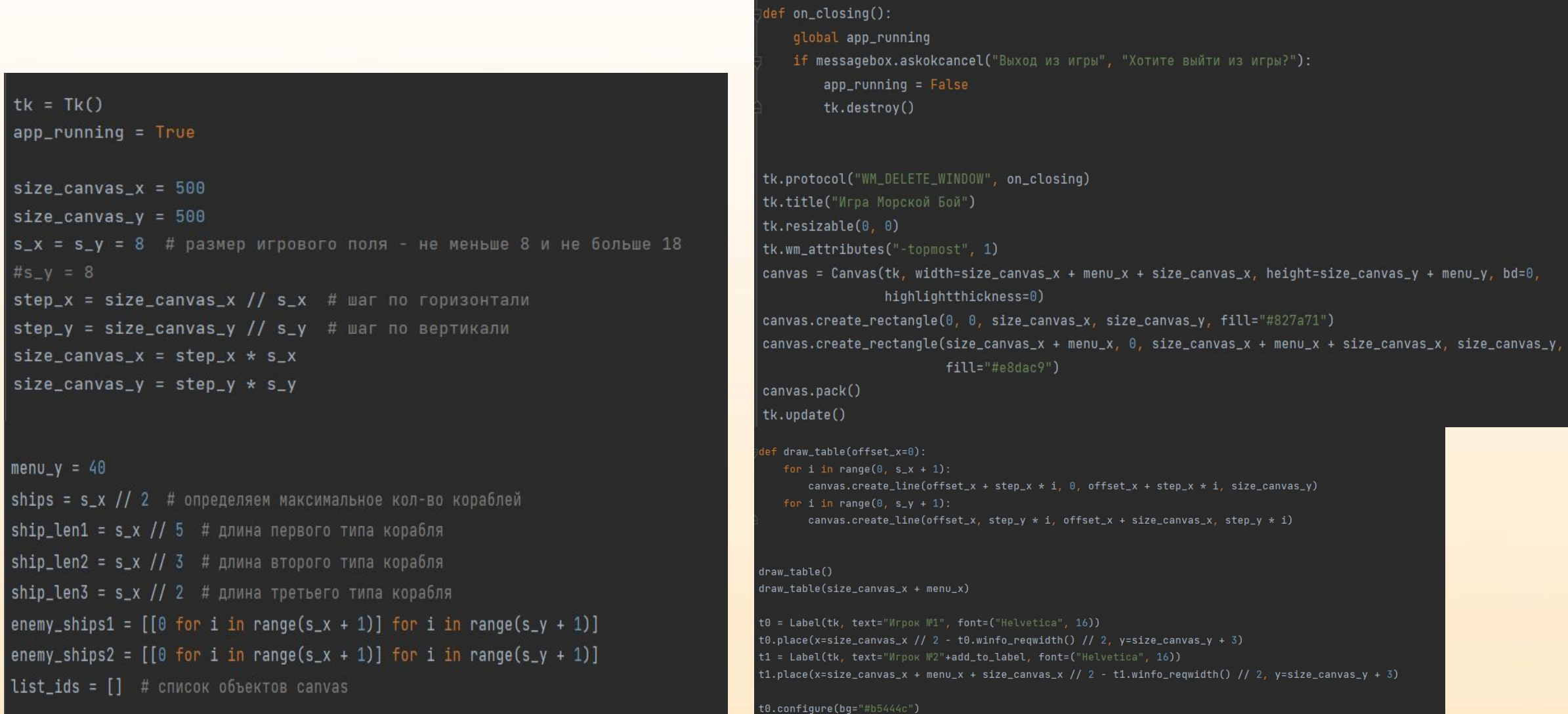

t0.configure(bg="#f0f0f0")

t3.place(x=size\_canvas\_x + menu\_x//2 - t3.winfo\_reqwidth() // 2, y= size\_canvas\_y)

#### Координаты на игровом поле

```
def add_to_all(event):
   global points1, points2, hod_igrovomu_polu_1
   _type = 0 # JKMif event.num == 3:_type = 1 # TKM# print(\_\text{type})mouse_x = canvas.write\_pointer(x() - canvas.write\_rootx()mouse_y = canvas.winfo\_pointery() - canvas.winfo\_rooty()# print(mouse_x, mouse_y)
   ip_x = mouse_x / / step_xip_y = mouse_y // step_y
   # print(ip_x, ip_y, "_type:", _type)
```
canvas.bind\_all("<Button-1>", add\_to\_all) # JKM canvas.bind\_all("<Button-3>", add\_to\_all) # NKM

#### Генерация кораблей для начала игры

#### def generate\_ships\_list(): global ships\_list  $ships\_list = []$ # генерируем список случайных длин кораблей for i in range $(0,$  ships): ships\_list.append(random.choice([ship\_len1, ship\_len2, ship\_len3])) # print(ships\_list)

lef generate\_enemy\_ships(): global ships\_list  $enemy_ships = []$ 

# подсчет суммарной длины кораблей  $sum_1_a11_ships = sum(ships_list)$  $sum_1_{\text{energy}} = 0$ 

while sum\_1\_enemy != sum\_1\_all\_ships: # обнуляем массив кораблей врага enemy\_ships =  $[0 \text{ for } i \text{ in } \text{range}(s_x + 1)]$  for i in  $range(s_y + 1)$ ] # +1 для доп. линии справа и снизу, для успешных проверок генерации противника

for  $i$  in range $(0,$  ships):  $len = ships_list[i]$  $horizon$  typertikal = random.randrange(1, 3) # 1- горизонтальное 2 - вертикальное

 $primerno_x = random.random(Q, s_x)$ if  $primenno_x + len > s_x$ :  $primerno_x = primerno_x - len$ 

 $primerno_y = random.random(Q, s_y)$ if  $primenno_y + len > s_y$ :  $primerno_y = primerno_y - len$ 

# print(horizont\_vertikal, primerno\_x,primerno\_y) if horizont\_vertikal ==  $1$ : if  $primeno_x + len \leq s_x$ : for j in range(0, len):  $check\_near\_ships = 0$ check\_near\_ships = enemy\_ships[primerno\_y][primerno\_x - 1] + \  $enemy\_ships[primerno_y][primerno_x + j] + \$ enemy\_ships[primerno\_y][primerno\_x + j + 1] + \

#### Создание кнопок

b0 = Button(tk, text="Показать корабли \n Игрока №1", command=button\_show\_enemy1)  $b0.$ place(x=size\_canvas\_x + menu\_x // 2 - b0.winfo\_reqwidth() // 2, y=10)

 $b1 = Butteron(tk, text="flokaaath kopafin \n\leq N2^n, command=button.show_enemy2)$ b1.place(x=size\_canvas\_x + menu\_x // 2 - b1.winfo\_reqwidth() // 2, y=60)

 $b2 = Butteron(tk, text="Havarb same)$  command=button\_begin\_again) b2.place(x=size\_canvas\_x + menu\_x // 2 - b2.winfo\_reqwidth() // 2, y=110)

#### Задаём цвета кораблям

```
def button_show_enemy1():
   for i in range(0, s_x):
       for j in range(0, s_y):
           if enemy_ships1[j][i] > 0:
               color = "red"if points1[j][i] != -1:
                   color = "#1d4d00"_id = canvas.create_rectangle(i * step_x, j * step_y, i * step_x + step_x, j * step_y + step_y,
                                             fill=color)
               list_ids.append(_id)
def button_show_enemy2():
   for i in range(0, s_x):
       for j in range(\theta, s_y):
           if enemy_ships2[j][i] > 0:
               color = "red"if points2[j][i] != -1:
                   color = "#1d4d00"_id = canvas.create_rectangle(size_canvas_x + menu_x + i * step_x, j * step_y,
                                             size_canvas_x + menu_x + i * step_x + step_x, j * step_y + step_y,
                                             fill=color)
               list_ids.append(_id)
```
## Определяем победителя

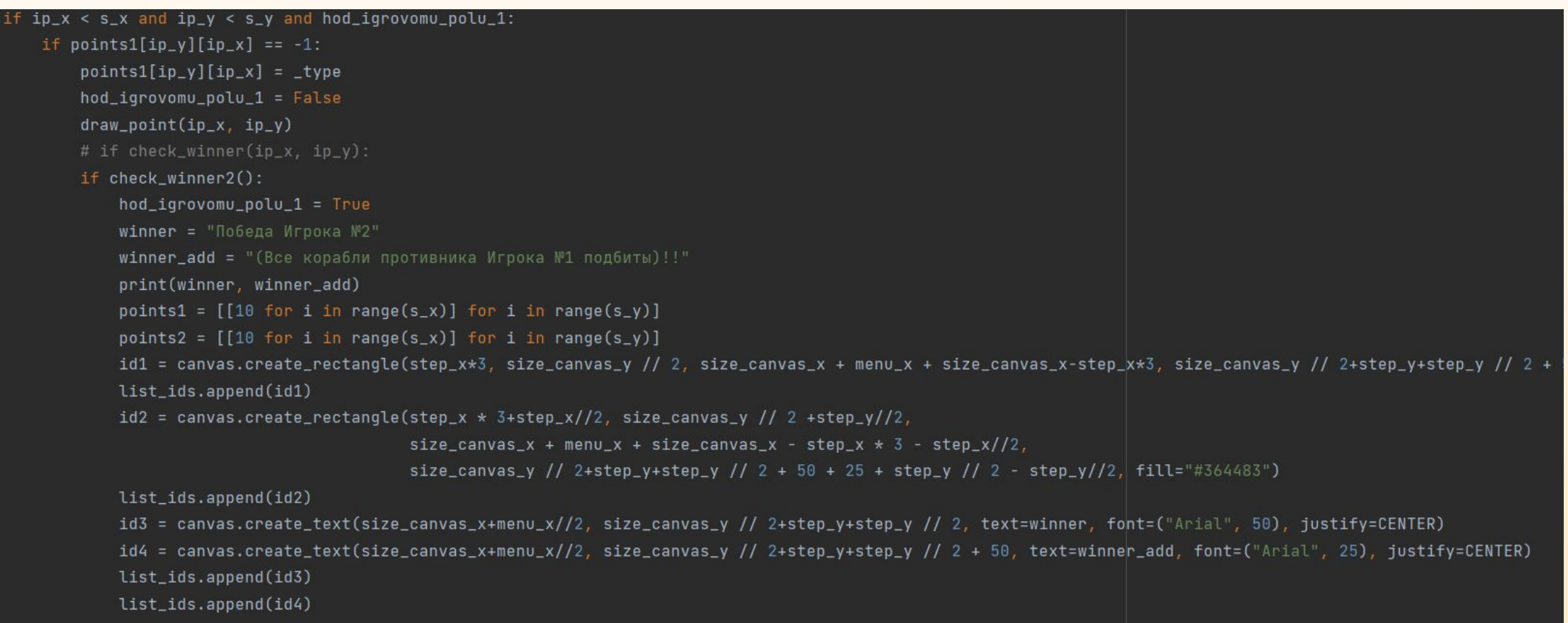

#### Игра с компьютером

```
def mark_igrok(igrok_mark_1):
   if igrok_mark_1:
       t0.configure(bg="#b5444c")
       t0.configure(text="Игрок №1"+add_to_label2)
       t0.place(x=size_canvas_x // 2 - t0.winfo_reqwidth() // 2, y=size_canvas_y + 3)
       t1.configure(text="Игрок №2" + add_to_label)
       t1.place(x=size_canvas_x + menu_x + size_canvas_x // 2 - t1.winfo_reqwidth() // 2, y=size_canvas_y + 3)
       t1.configure(bg="#f0f0f0")
       t3.configure(text="Ход Игрока №2"+add_to_label)
       t3.place(x=size_canvas_x + menu_x // 2 - t3.winfo_reqwidth() // 2, y=size_canvas_y)
   else:
       t1.compile(bg="#b5444c")t0.configure(bg="#f0f0f0")
       t0.configure(text="Игрок №1")
       t0.place(x=size_canvas_x // 2 - t0.winfo_reqwidth() // 2, y=size_canvas_y + 3)
       t1.configure(text="Игрок №2" + add_to_label)
       t1.place(x=size_canvas_x + menu_x + size_canvas_x // 2 - t1.winfo_reqwidth() // 2, y=size_canvas_y + 3)
       t3.configure(text="Ход Игрока №1")
       t3.place(x=size_canvas_x + menu_x // 2 - t3.winfo_reqwidth() // 2, y=size_canvas_y)
```
mark\_igrok(hod\_igrovomu\_polu\_1)

def hod\_computer():

global points1, points2, hod\_igrovomu\_polu\_1 tk.update()  $time.sleep(1)$  $hod\_iqrowomu_polu_1 = False$  $ip_x = random.random(0, s_x-1)$  $ip_y = random.random(0, s_y-1)$ #print(ip\_x, ip\_y) while not points1 $[ip_y][ip_x] == -1$ :  $ip_x = random.random(0, s_x-1)$  $ip_y = random.random(0, s_y-1)$  $points1[ip_y][ip_x] = 7$  $draw\_point(ip_x, ip_y)$ 

Интерфейс игры

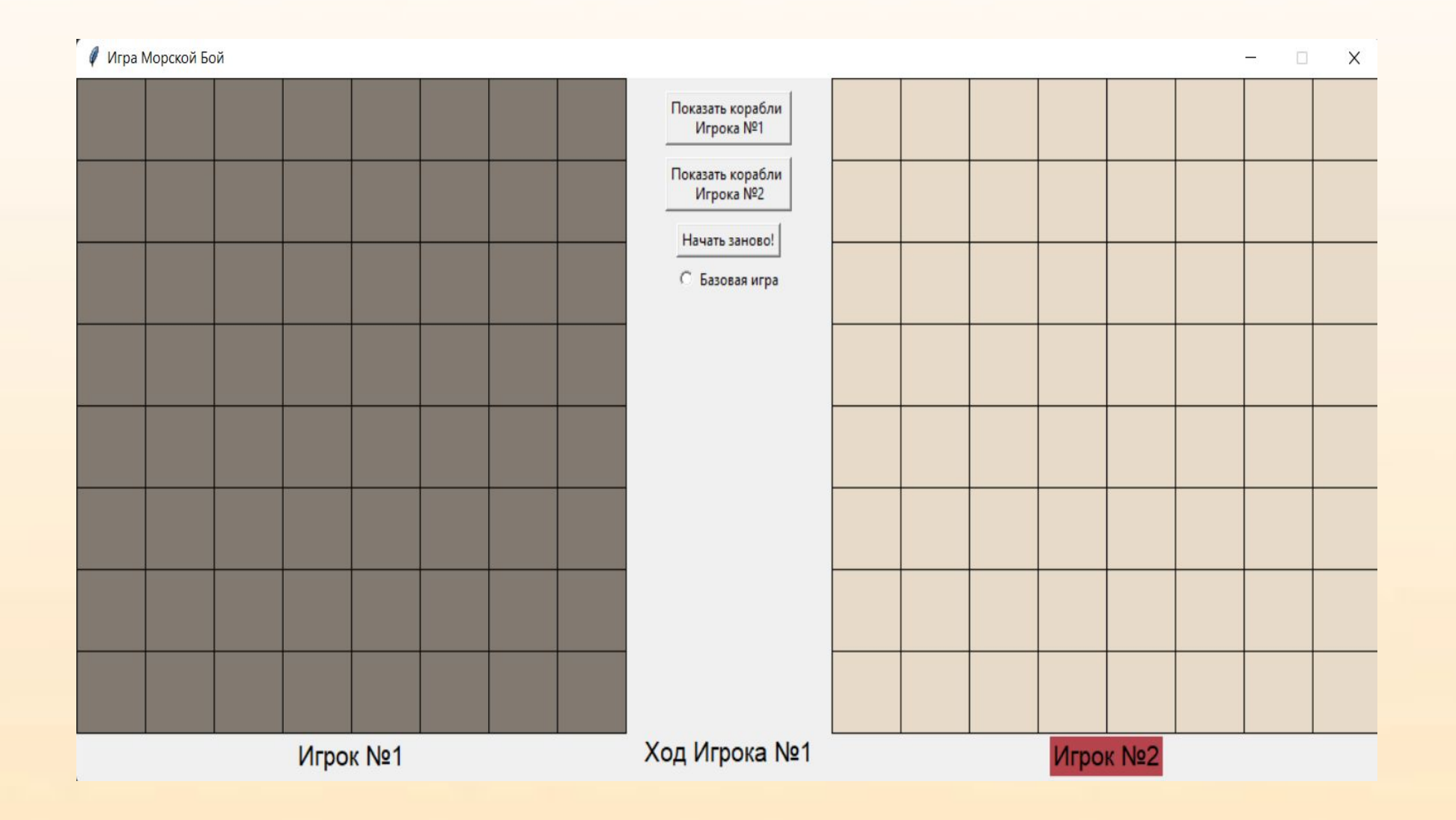

# Расстановка кораблей

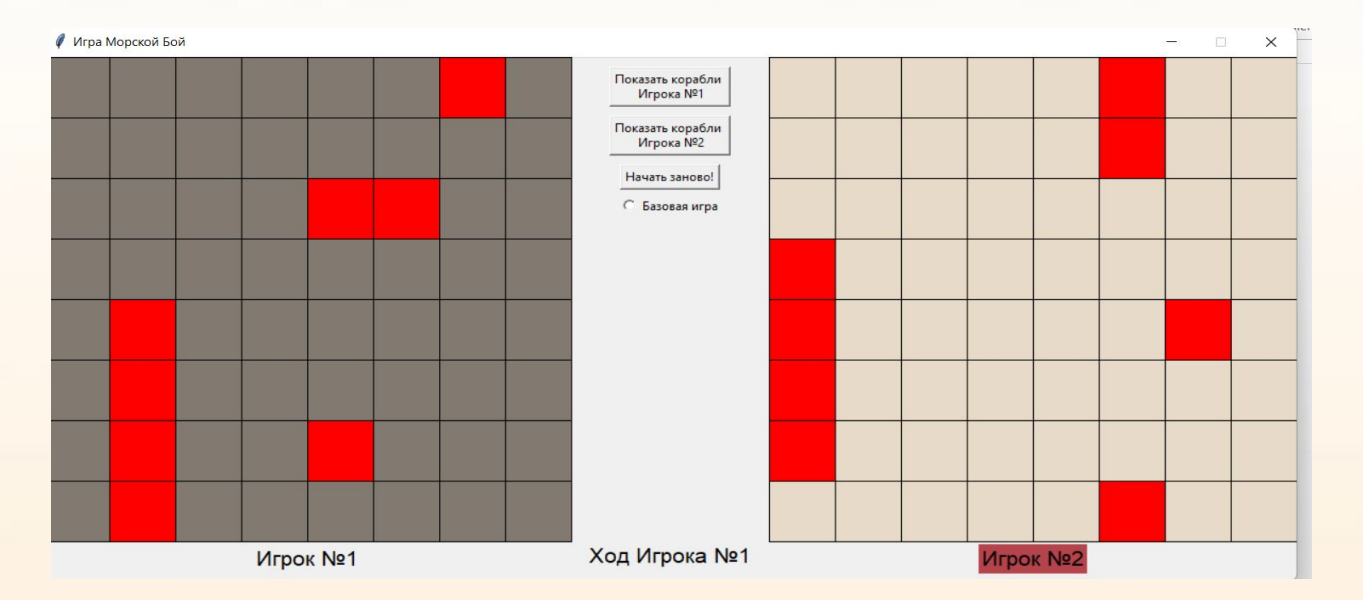

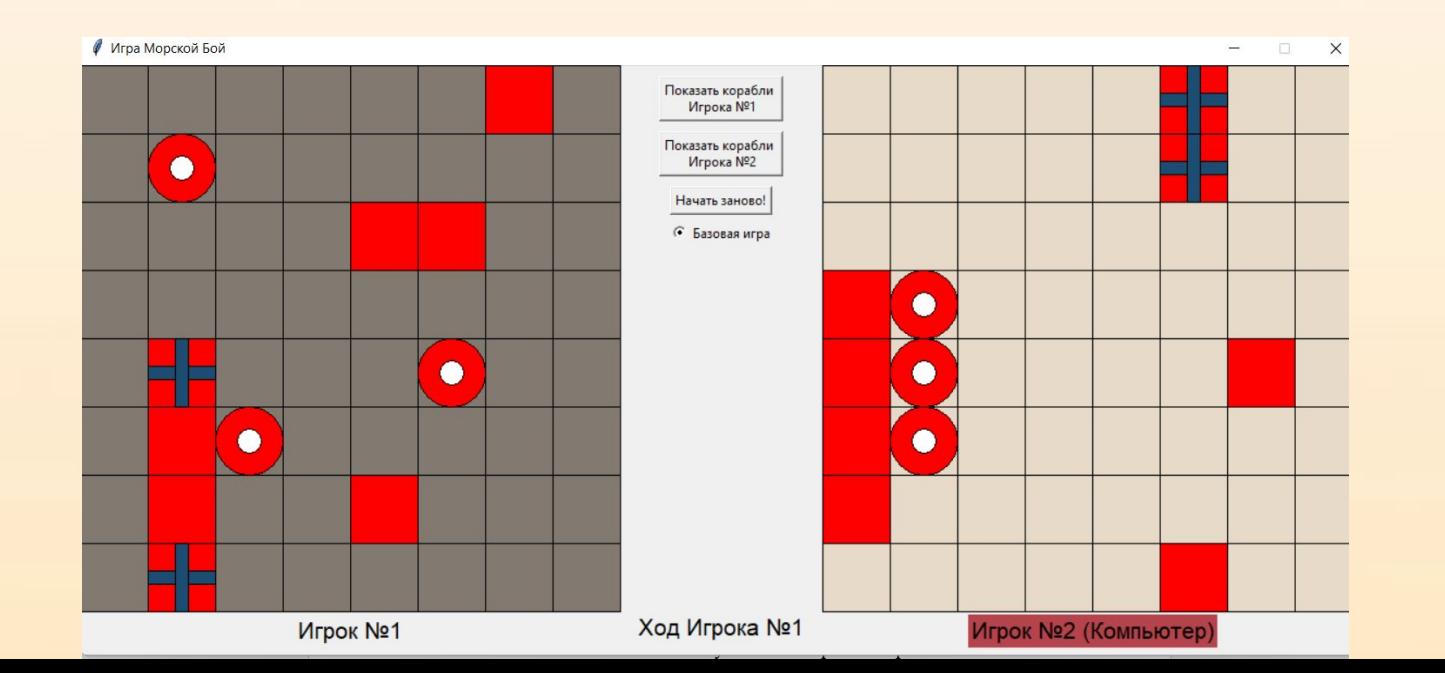

## Конец игры

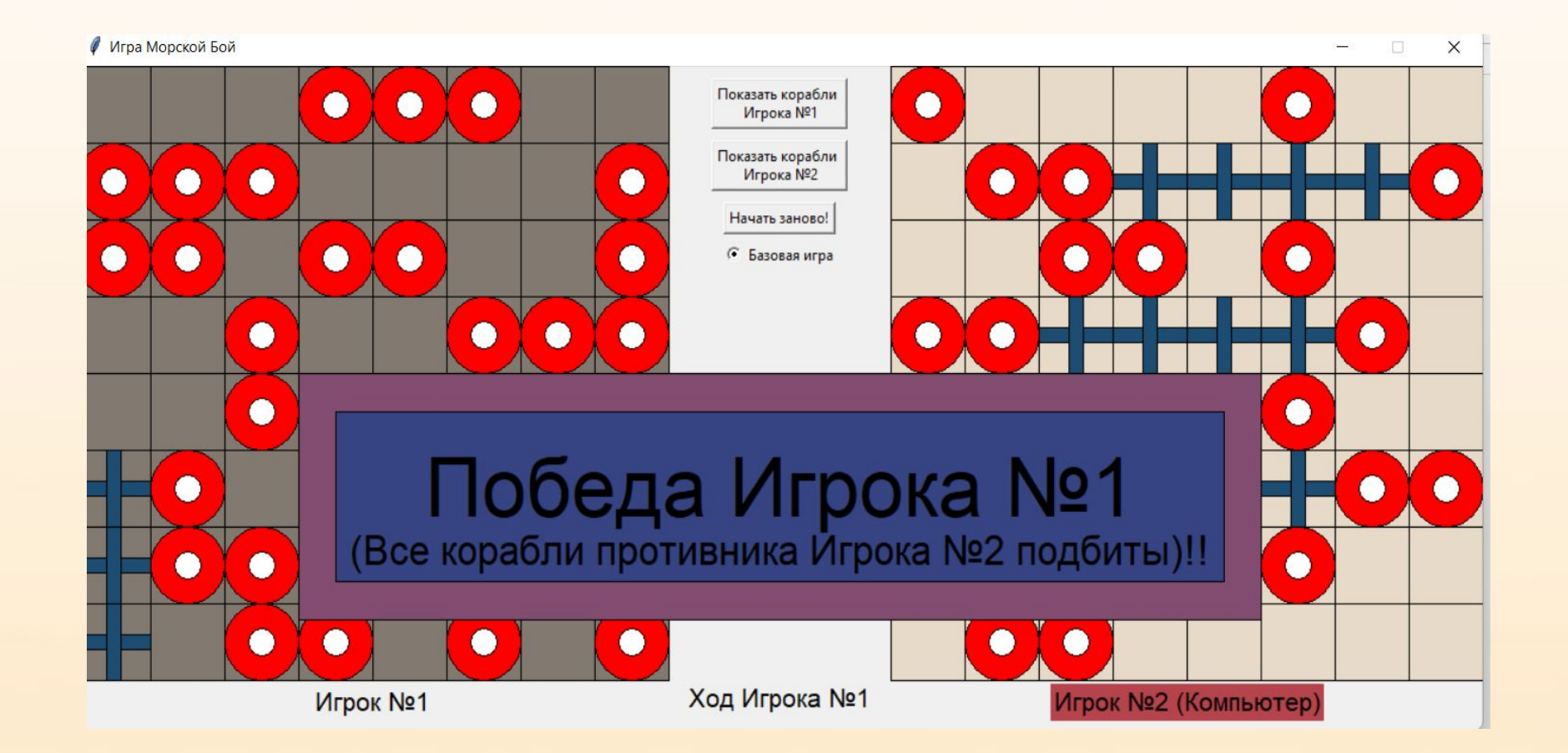

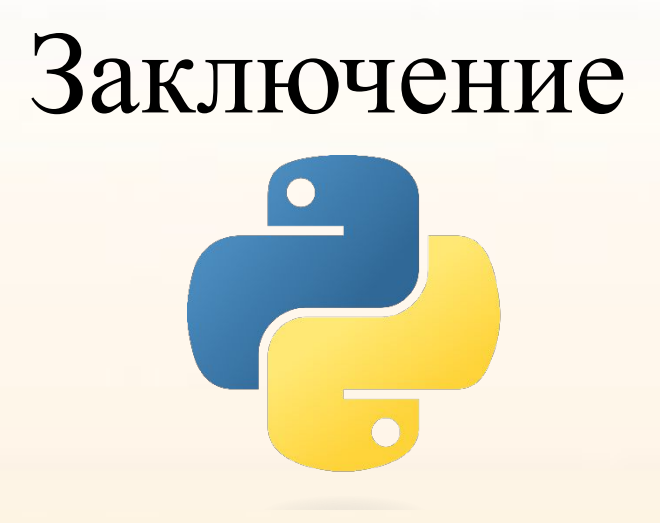

В результате курсовой работы было решено множество задач.

Во-первых, были изучены основные теоретические понятия языка программирования Python, включая его историю, сведения о синтаксисе и версиях.

Во-вторых, была изучена история создания игры "Морской бой", её правила и ключевые моменты игры. Затем, была реализована сама игра "Морской бой" на языке программирования Python, его циклов и функций, с использованием сторонних библиотек и модулей. Наконец, созданная программа была протестирована на предмет ошибок.

## Спасибо за внимание